**Introduction to Computing and Programming** in Python: A Multimedia Approach Chapter 6: Modifying Sounds Using Loops

# **Chapter Objectives**

#### The media learning goals for this chapter are:

- To understand how we digitize sounds, and the limitations of human hearing that allow us to digitize sounds.
- To use the Nyquist theorem to determine the sampling rate necessary for digitizing a desired sound.
- To manipulate volume.
- To create (and avoid) clipping.

#### The computer science goals for this chapter are:

- To understand and use arrays as a data structure.
- To use the formula that n bits result in  $2^n$  possible patterns in order to figure out the number of bits needed to save values.
- To use the sound object.
- To debug sound programs.
- To use iteration (in for loops) for manipulating sounds.
- To use scope to understand when a variable is available for us.

## How sound works: Acoustics, the physics of sound

#### Sounds are waves of air pressure

- Sound comes in cycles
- The *frequency* of a wave is the number of cycles per second (cps), or *Hertz*
	- Complex sounds have more than one frequency in them.
- The amplitude is the maximum height of the wave

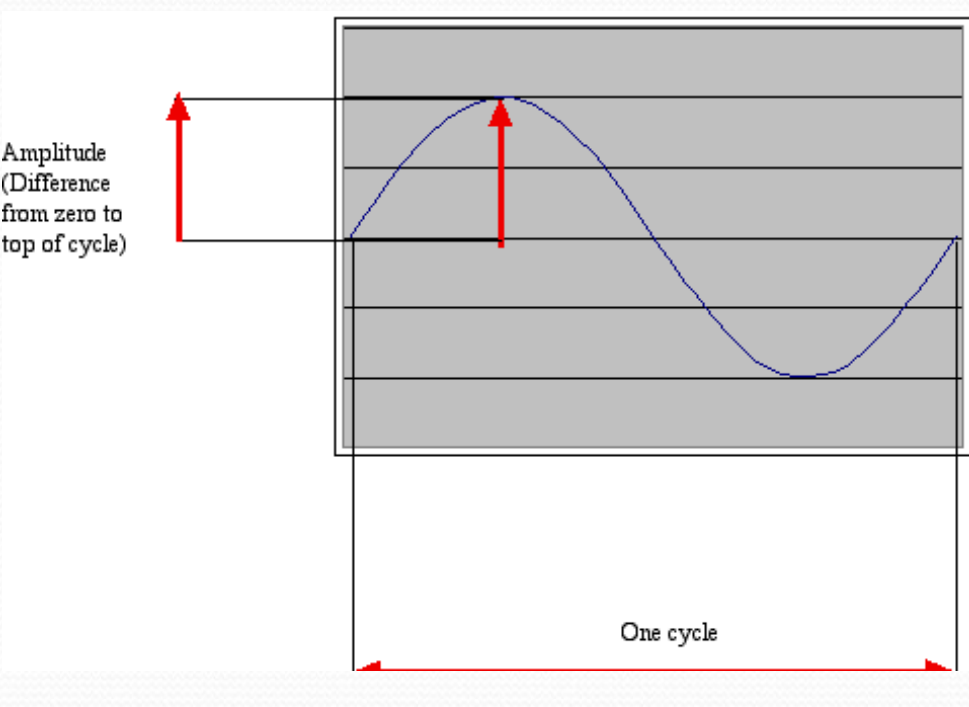

Volume and Pitch:

Psychoacoustics, the psychology of sound

- Our perception of volume is related (logarithmically) to changes in amplitude
	- If the amplitude doubles, it's about a 3 decibel (dB) change
- Our perception of pitch is related (logarithmically) to changes in frequency
	- Higher frequencies are perceived as higher pitches
	- We can hear between 5 Hz and 20,000 Hz (20 kHz)
	- A above middle C is 440 Hz

# "Logarithmically?"

- It's strange, but our hearing works on ratios not differences, e.g., for pitch.
	- We hear the difference between 200 Hz and 400 Hz, as the same as 500 Hz and 1000 Hz
	- Similarly, 200 Hz to 600 Hz, and 1000 Hz to 3000 Hz
- Intensity (volume) is measured as watts per meter squared
	- A change from 0.1W/m2 to 0.01 W/m2, sounds the same to us as  $0.001W/m$ 2 to  $0.0001W/m$ 2

#### Decibel is a logarithmic measure

- A decibel is a ratio between two intensities: 10 \* log10(I1/I2)
	- As an absolute measure, it's in comparison to threshold of audibility
	- 0 dB can't be heard.
	- Normal speech is 60 dB.
	- A shout is about 80 dB

#### **Demonstrating Sound MediaTools**

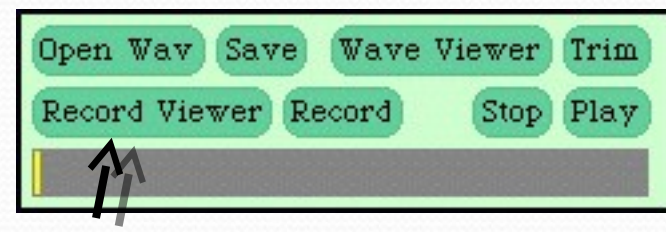

**Fourier transform (FFT)**

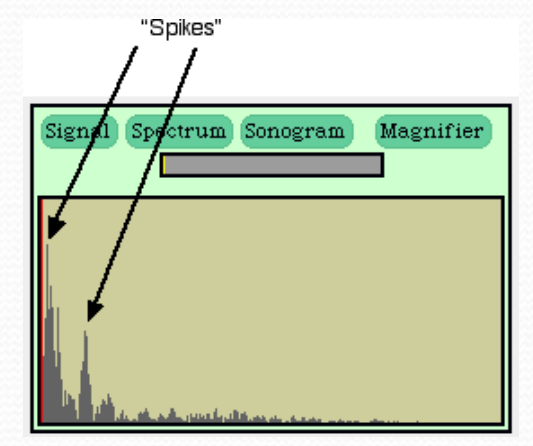

**Click here to see viewers while recording**

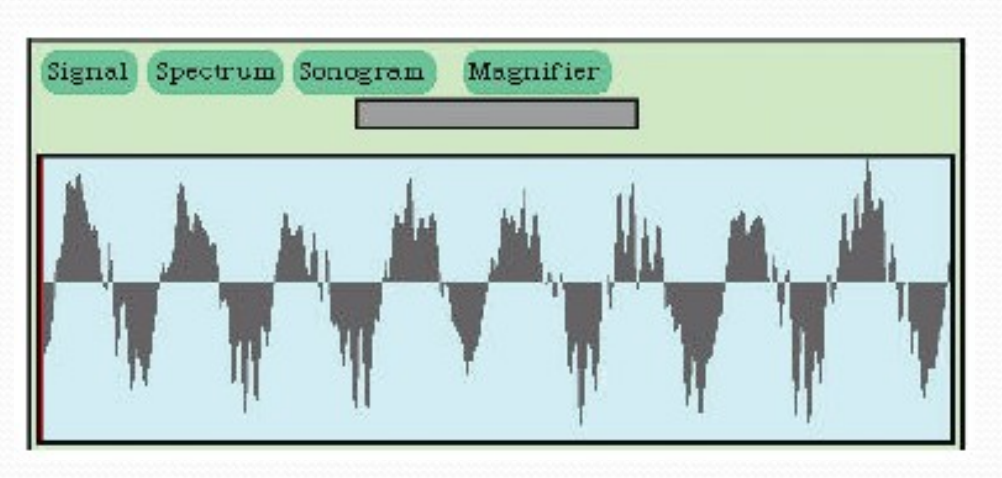

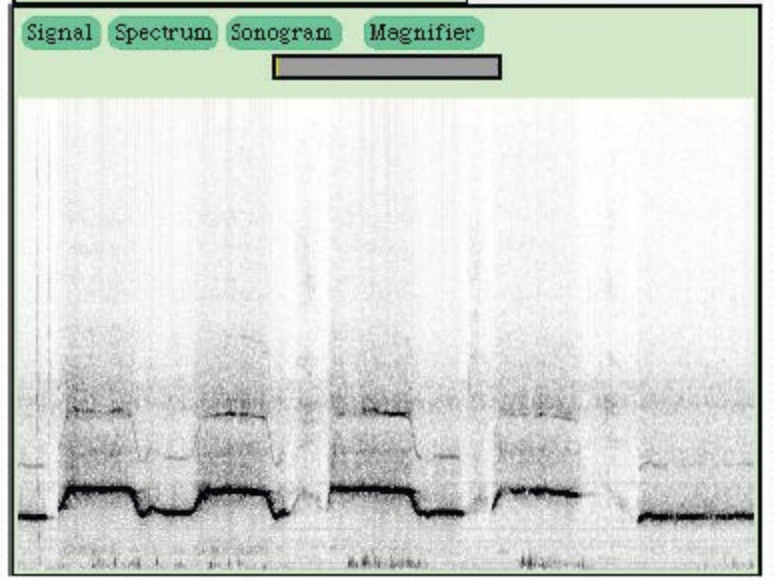

## Digitizing Sound: How do we get that into numbers?

- Remember in calculus, estimating the curve by creating rectangles?
- We can do the same to estimate the sound curve
	- Analog-to-digital conversion (ADC) will give us the amplitude at an instant as a number: a sample
	- How many samples do we need?

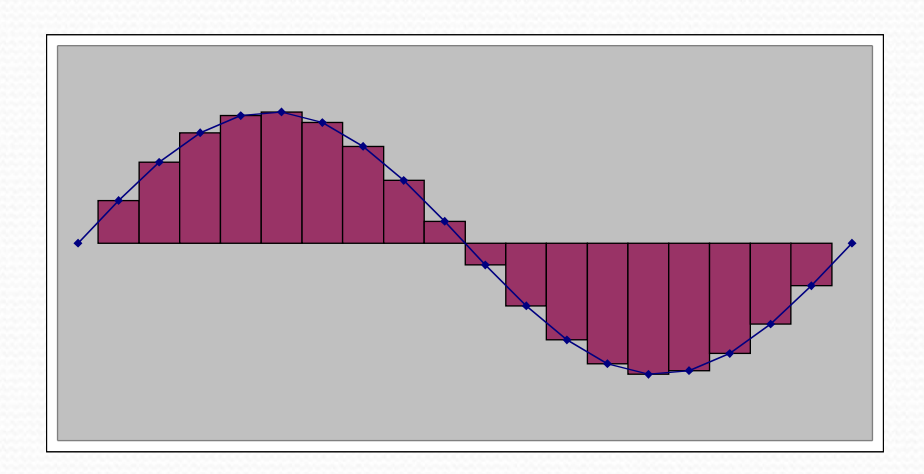

# Nyquist Theorem

- We need twice as many samples as the maximum frequency in order to represent (and recreate, later) the original sound.
- The number of samples recorded per second is the sampling rate
	- If we capture 8000 samples per second, the highest frequency we can capture is 4000 Hz
		- That's how phones work
	- If we capture more than 44,000 samples per second, we capture everything that we can hear (max 22,000 Hz)
		- CD quality is 44,100 samples per second

#### Digitizing sound in the computer

- Each sample is stored as a number (two bytes)
- What's the range of available combinations?

• 16 bits, 216 = 65,536

- But we want both positive and negative values
	- To indicate compressions and rarefactions.
- What if we use one bit to indicate positive (0) or negative  $(1)$ ?
- That leaves us with 15 bits
- 15 bits,  $215 = 32,768$
- One of those combinations will stand for zero
	- We'll use a "positive" one, so that's one less pattern for positives

#### Two's Complement Numbers

- **011 +3** Imagine there are only 3 bits
- **010**  $+2$  we get  $2^3 = 8$  possible values
- **001 +1** Subtracting 1 from 2 we borrow 1
- **000 0**
- 
- 
- 111 -1 Subtracting 1 from 0 we borrow 1's **110 -2** which turns on the high bit for all **101 -3** negative numbers
- **100 -4**

Two's complement numbers can be simply added

Adding -9 (11110111) and 9 (00001001)

1111111 00001001  $+11110111$ 00000000

# +/- 32K

● Each sample can be between -32,768 and 32,767

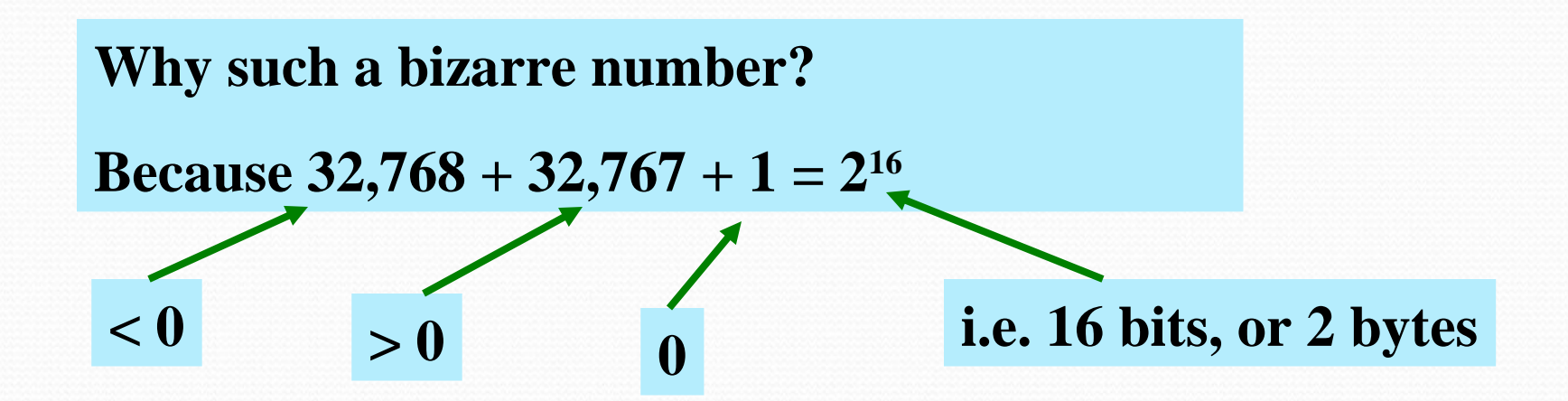

**Compare this to 0...255 for light intensity**

**(i.e. 8 bits or 1 byte)**

#### Sounds as arrays

Samples are just stored one right after the other in the computer's memory

**(Like pixels in a picture)**

. . .

- **That's called an array** 
	- It's an especially efficient (quickly accessed) memory structure

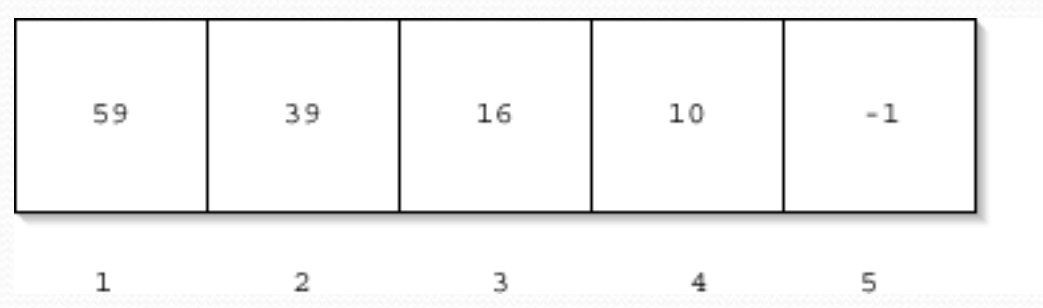

# Working with sounds

- We'll use **pickAFile** and **makeSound**.
	- We want .wav files
- We'll use **getSamples** to get all the *sample objects* out of a sound
- We can also get the value at any index with **getSampleValueAt**
- Sounds also know their length (**getLength**) and their sampling rate (**getSamplingRate**)
- **Can save sounds with writeSoundTo(sound, "file.wav")**

# **Demonstrating Working with Sound** in JES

>>> filename=pickAFile() >>> print filename /Users/guzdial/mediasources/preamble.wav >>> sound=makeSound(filename) >>> print sound Sound of length 421109 >>> samples=getSamples(sound) >>> print samples Samples, length 421109 >>> print getSampleValueAt(sound,1) 36 >>> print getSampleValueAt(sound,2) 29 >>> explore(sound)

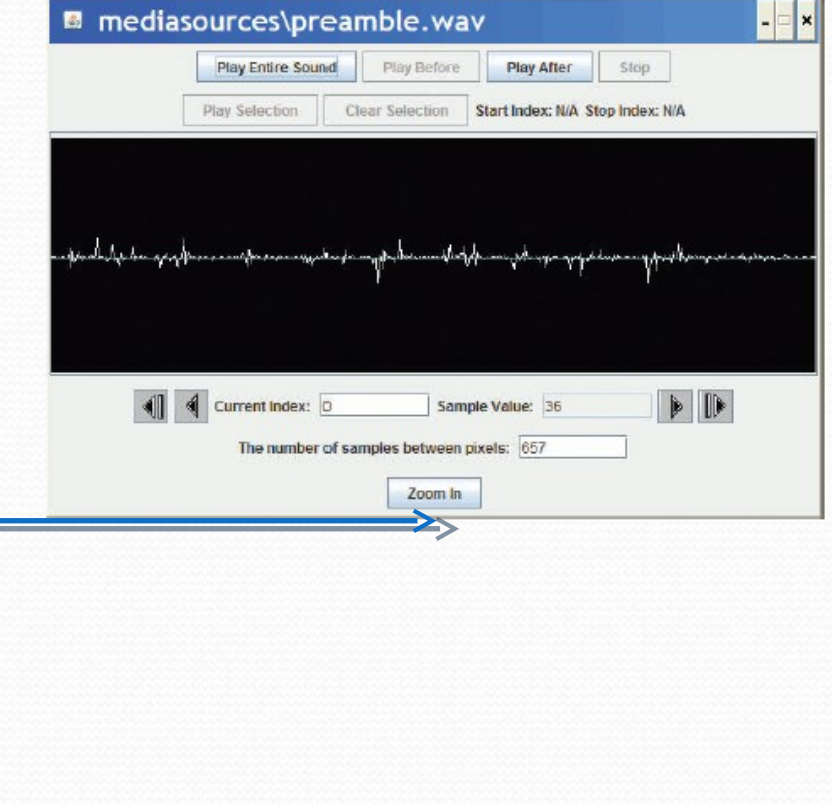

# Demonstrating working with samples

>>> print getLength(sound)

220568

```
>>> print getSamplingRate(sound)
```
22050.0

```
>>> print getSampleValueAt(sound,220568)
```
68

```
>>> print getSampleValueAt(sound,220570)
```
I wasn't able to do what you wanted.

The error java.lang.ArrayIndexOutOfBoundsException has occurred Please check line 0 of

```
>>> print getSampleValueAt(sound,1)
```
36

```
>>> setSampleValueAt(sound,1,12)
>>> print getSampleValueAt(sound,1)
```
12

# Working with Samples

- We can get sample objects out of a sound with **getSamples(sound)** or **getSampleObjectAt(sound,index)**
- A sample object remembers its sound, so if you change the sample object, the sound gets changed.
- Sample objects understand **getSample(sample)** and **setSample(sample,value)**

# **Example: Changing Samples**

>>> soundfile=pickAFile() >>> sound=makeSound(soundfile) >>> sample=getSampleObjectAt(sound,1) >>> print sample Sample at 1 value at 59 >>> print sound Sound of length 387573 >>> print getSound(sample) Sound of length 387573 >>> print getSample(sample) 59 >>> setSample(sample,29) >>> print getSample(sample) 29

# "But there are thousands of these samples!"

- How do we do something to these samples to manipulate them, when there are thousands of them per second?
- We use a loop and get the computer to iterate in order to do something to each sample.
- An example loop:

**for sample in getSamples(sound): value = getSample(sample) setSample(sample,value)**

#### Recipe to Increase the Volume

**def increaseVolume(sound): for sample in getSamples(sound): value = getSampleValue(sample) setSampleValue(sample,value \* 2)**

#### **Using it:**

>>> f="/Users/guzdial/mediasources/gettysburg10.wav" s=makeSound(f)

```
>>> increaseVolume(s)
```

```
play(s)
```
writeSoundTo(s, "/Users/guzdial/mediasources/louder-g10.wav

# How did that work?

- When we evaluate increaseVolume(s), the function increaseVolume is executed
	- The sound in variable s becomes known as sound
	- $\bullet$  sound is a placeholde for the sound object

>>> f=pickAFile()

- >>> s=makeSound(f)
- >>> increaseVolume(s)

```
def increaseVolume(sound):
   for sample in getSamples(sound):
     value = getSampleValue(sample)
     setSampleValue(sample,value * 2)
```
## Starting the loop

- **getSamples(sound)** returns a sequence of all the sample objects in the **sound**.
- The **for** loop makes **sample** be the first sample as the block is started.

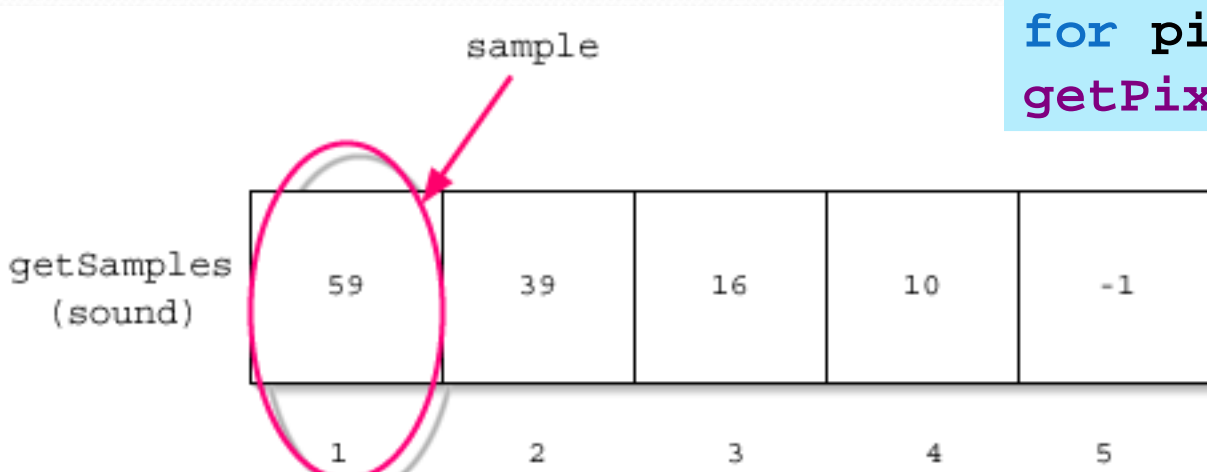

**def increaseVolume(sound):**

 **for sample in getSamples(sound):**

 **value = getSampleValue(sample)**

**setSampleValue(sample, value** 

**Compare:**

**for pixel in getPixels(picture):**

#### Executing the block

- We get the value of the sample named **sample.**
- We set the value of the sample to be the current value (variable **value**) times 2

**def increaseVolume(sound): for sample in getSamples(sound): value = getSampleValue(sample)** setSampleValue(sample, value

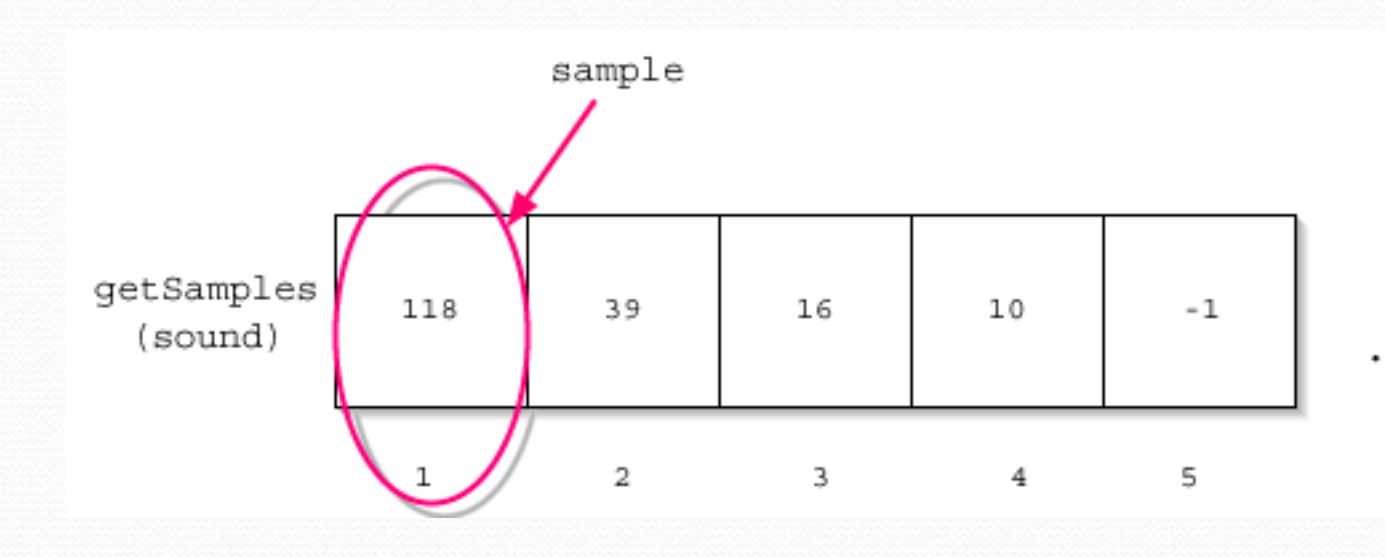

#### Next sample

 Back to the top of the loop, **def increaseVolume(sound):** and **sample** will now be the  **for sample in** second sample in the **getSamples(sound):** sequence.  **value = getSampleValue(sample) setSampleValue(sample,value \* 2)**sample

![](_page_24_Figure_2.jpeg)

#### And increase that next sample

 We set the value of *this* sample to be the current value (variable **value**) times 2.

**def increaseVolume(sound): for sample in getSamples(sound): value = getSampleValue(sample)** setSampleValue(sample, value \*

![](_page_25_Figure_3.jpeg)

#### And on through the sequence

 The loop keeps repeating until *all* the samples are doubled

getSamples

(sound)

 $\mathbf 1$ 

2

3

**def increaseVolume(sound): for sample in getSamples(sound): value = getSampleValue(sample) setSampleValue(sample,value \* 2)**sample  $-2$ 118 78 32 20

4

## How are we sure that that worked?

>>> print s Sound of length 220567 >>> print f /Users/guzdial/mediasources/gettysburg10.wav >>> soriginal=makeSound(f) >>> print getSampleValueAt(s,1) 118 >>> print getSampleValueAt(soriginal,1) 59 >>> print getSampleValueAt(s,2) 78 >>> print getSampleValueAt(soriginal,2) 39 >>> print getSampleValueAt(s,1000) -80 >>> print getSampleValueAt(soriginal,1000)  $-40$ 

**Here we're comparing the modified sound s to a copy of the original sound soriginal**

# **Exploring both sounds**

![](_page_28_Picture_12.jpeg)

The right side does *look* like it's larger.

#### Decreasing the volume

```
def decreaseVolume(sound):
    for sample in
getSamples(sound):
       value = 
getSampleValue(sample)
       setSampleValue(sample,value 
 * 0.5) This works just like 
                          increaseVolume, but 
                          we're lowering each 
                          sample by 50% instead of 
                          doubling it.
```
#### We can make this generic

By adding a *parameter*, we can create a general **changeVolume** that can increase *or* decrease volume.

```
def changeVolume(sound , 
factor):
   for sample in 
getSamples(sound):
     value = 
getSampleValue(sample)
     setSampleValue(sample
```
#### Recognize some similarities?

```
definition of the decrease \mathbf{d} for sample in
getSamples(sound):
     value = 
getSampleValue(sample)
     setSampleValue(sample, 
value*0.5)
 def increaseVolume(sound):
     for sample in
 getSamples(sound):
       value = 
 getSampleValue(sample)
       setSampleValue(sample, 
 value*2)
```
**def increaseRed(picture): for p in getPixels(picture):**  $\longrightarrow$ value=getRed(p)  **setRed(p,value\*1.2)**

```
def decreaseRed(picture):
   for p in getPixels(picture):
     value=getRed(p)
     setRed(p,value*0.5)
```
# Does increasing the volume change the volume setting?

- **•** No
	- The physical volume setting indicates an upper bound, the potential loudest sound.
	- Within that potential, sounds can be louder or softer
		- They can fill that space, but might not.

(Have you ever noticed how commercials are always louder than regular programs?) Louder content attracts your attention. **Olt maximizes the potential sound.** 

# Maximizing volume

- How, then, do we get maximal volume?
	- (e.g. automatic recording level)
- It's a three-step process:
	- First, figure out the loudest sound (largest sample).
	- Next, figure out how much we have to increase/decrease that sound to fill the available space
		- We want to find the amplification factor amp, where amp \* loudest =  $32767$
		- In other words: amp = 32767/loudest
	- Finally, amplify each sample by multiplying it by amp

### Maxing (*normalizing*) the sound

![](_page_34_Figure_1.jpeg)

 **print "Largest sample value in original sound was", largest** 

 **print "Amplification multiplier is", amplification** 

```
 for s in getSamples(sound): 
    louder = ampliticalisetSampleValue(s, lou
                           This loop actually amplifies
                           the sound
```
# Max()

- **max()** is a function that takes *any* number of inputs, and always returns the largest.
- **There is also a function min()** which works similarly but returns the minimum

**>>> print max(1,2,3) 3 >>> print max(4,67,98,-1,2) 98**

#### Or: use if instead of max

![](_page_36_Picture_58.jpeg)

# Aside: positive and negative extremes assumed to be equal

- We're making an assumption here that the maximum positive value is also the maximum negative value.
	- That should be true for the sounds we deal with, but isn't necessarily true
- **Try adding a constant to every sample.** 
	- That makes it non-cyclic
		- I.e. the compressions and rarefactions in the sound wave are not equal
	- But it's fairly subtle what's happening to the sound.

# Why 32767.0, not 32767?

- Why do we divide out of 32767.0 and not just simply 32767?
	- Because of the way Python handles numbers
	- If you give it integers, it will only ever compute integers.

**>>> print 1.0/2 0.5 >>> print 1.0/2.0 0.5 >>> print 1/2 0**

# Avoiding clipping

- Why are we being so careful to stay within range? What if we just multiplied all the samples by some big number and let some of them go over 32,767?
- The result then is *clipping*
	- Clipping: The awful, buzzing noise whenever the sound volume is beyond the maximum that your sound system can handle.

#### All clipping, all the time

![](_page_40_Figure_1.jpeg)

Zoom in

![](_page_40_Picture_38.jpeg)

Zoomin

#### Processing only part of the sound

- What if we wanted to increase or decrease the volume of only part of the sound?
- Q: How would we do it?
- A: We'd have to use a range() function with our for loop
	- Just like when we manipulated only part of a picture by using range() in conjunction with getPixels()